## MANUAL HABILITACIÓN DE MACROS EN EXCEL

Cuando se abren archivos descargados desde internet o de correos electrónicos, en ocasiones saldrá un mensaje que indica que hay riesgos de seguridad, y que se han bloqueado las macros.

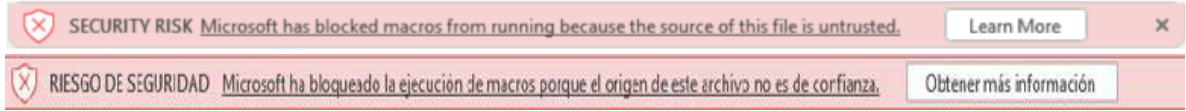

Este mensaje, que puede salir en ingles o español dependiendo su configuración, y es el indicativo del bloqueo predeterminado de macros que desde abril de 2022 Microsoft informó que se presentaría.

## **Solución:**

## **1-. Desbloquear archivo para macros:**

Con el Mouse, de clic derecho encima del archivo de Excel , selecciones "Propiedades" y clic en el recuadro "Desbloquear"; y luego clic en el botón Aplicar y luego en Aceptar. En ocasiones dependiendo de la versión de Excel puede salir diferente la imagen. Ver imagenes resaltadas

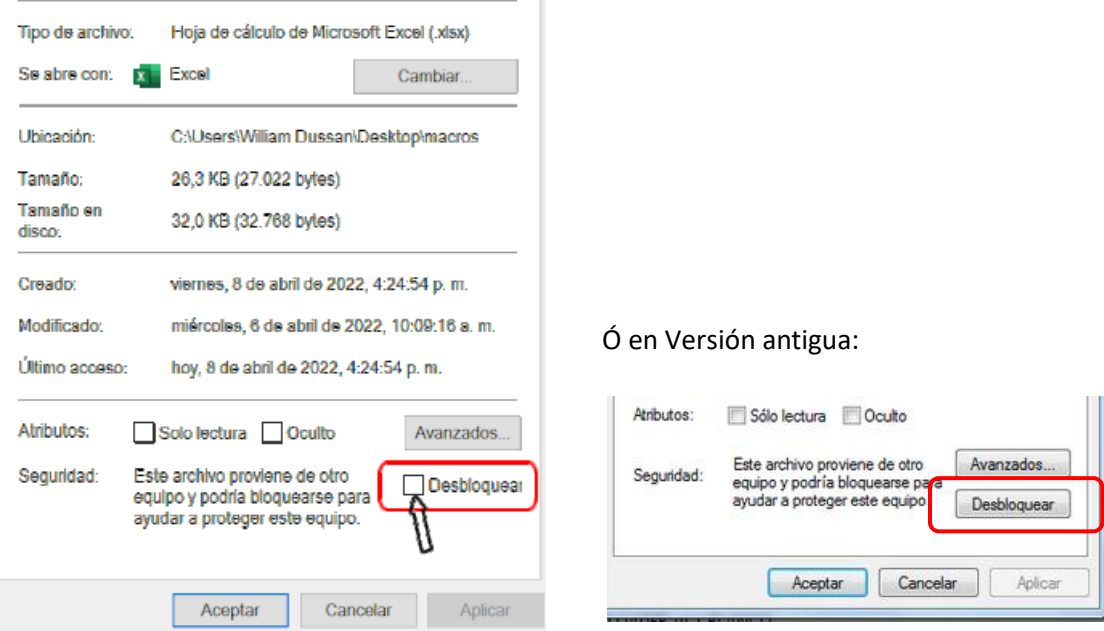

Si luego de ejecutar esta acción, al abrir de nuevo el archivo no se ejecutan las macros, ejecute el paso 2 a continuación.

## **2-. Crear carpeta segura o ubicación de confianza**

Para esto, cree una carpeta en cualquier ruta, luego abra cualquier archivo de Excel o una hoja en blanco, y de clic en la parte superior izquierda en: Archivo - Opciones - Centros de confianza - Configuración centros de confianza.

Archivo  $\triangleleft$ Opciones  $\sqrt{\ }$ Centros de confianza d Configurar centros de confianza

Luego, de clic en Ubicación de confianza y luego en Agregar nueva ubicación, tal como se muestra la siguiente imagen.

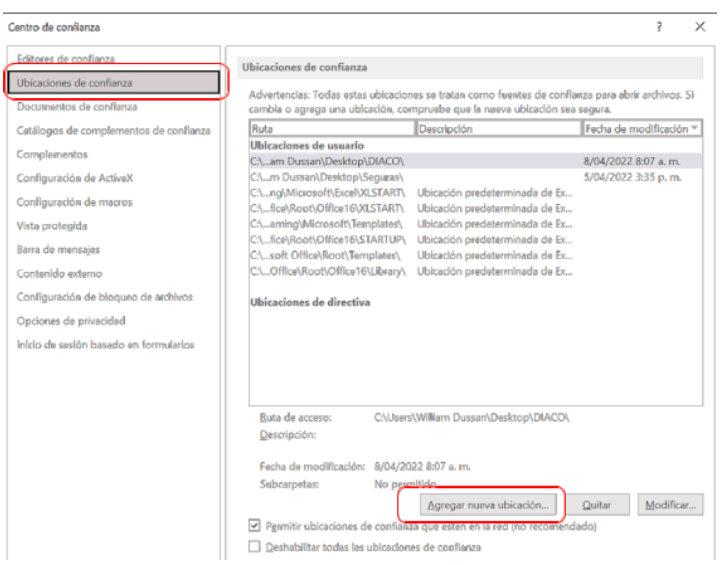

Luego, de clic en Agregar nueva ubicación, de clic en Examinar, y vamos y seleccionamos la carpeta creada inicialmente; que es donde posteriormente vamos a ubicar los archivos que descarguemos de internet o del correo electrónico que contengan macros.

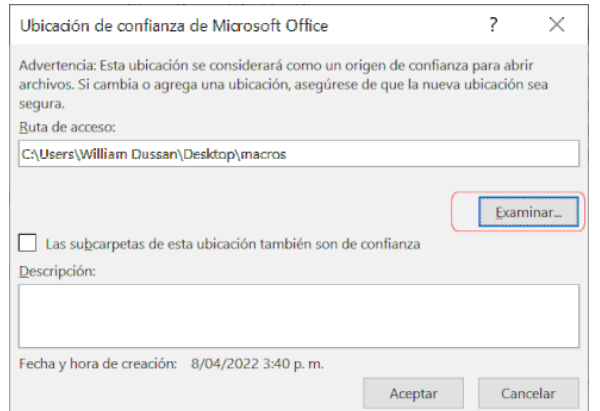

Luego damos clic en aceptar a todos los recuadros

Esa carpeta segura será donde guarde y trabaje los archivos que contengan macros. Podrá crear varias carpetas seguras en cualquier ubicación de acuerdo a sus necesidades.

Intenta luego abrir de nuevo el archivo, si persiste el bloqueo de macros, desde la carpeta segura, repita el primer paso de este manual. Más información sobre este tema en:

<https://www.consultorcontable.com/bloqueo-de-las-macros-de-excel/>